# ATOS5工業用3D測定システム

# 活用事例

2022/07/14

- 

 长信 #武会社吉田金型工業

## ATOS機能紹介

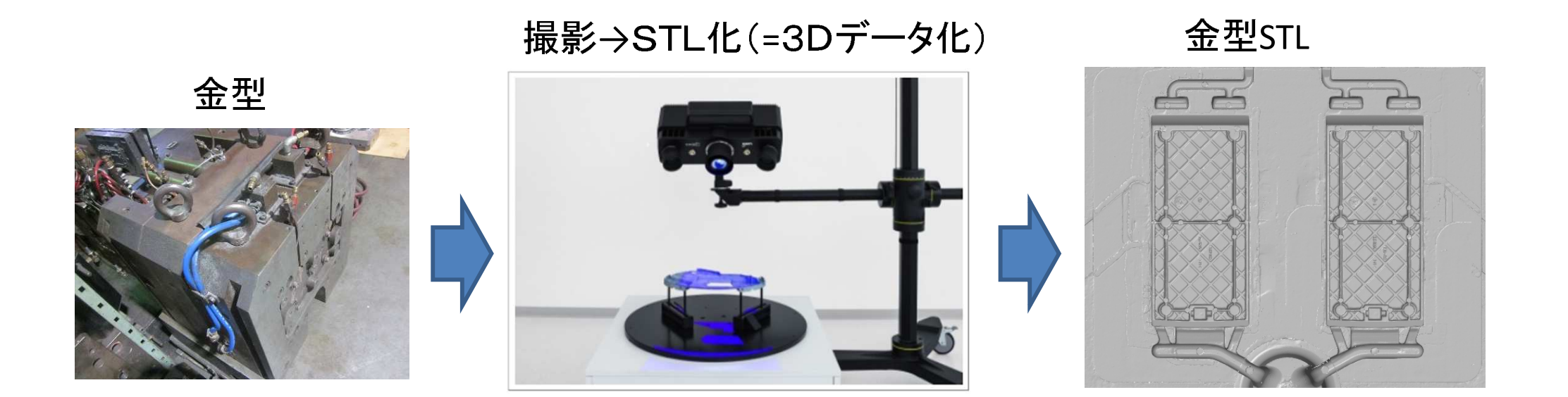

### STL化(3Dデータ化)する事で、現状の金型状態を立体的なデータで扱う事が出来る。

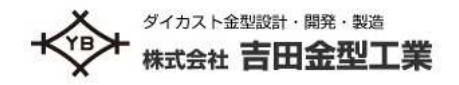

2 /7

#### 3 /7 ATOS活用事例1(新規金型で使用)

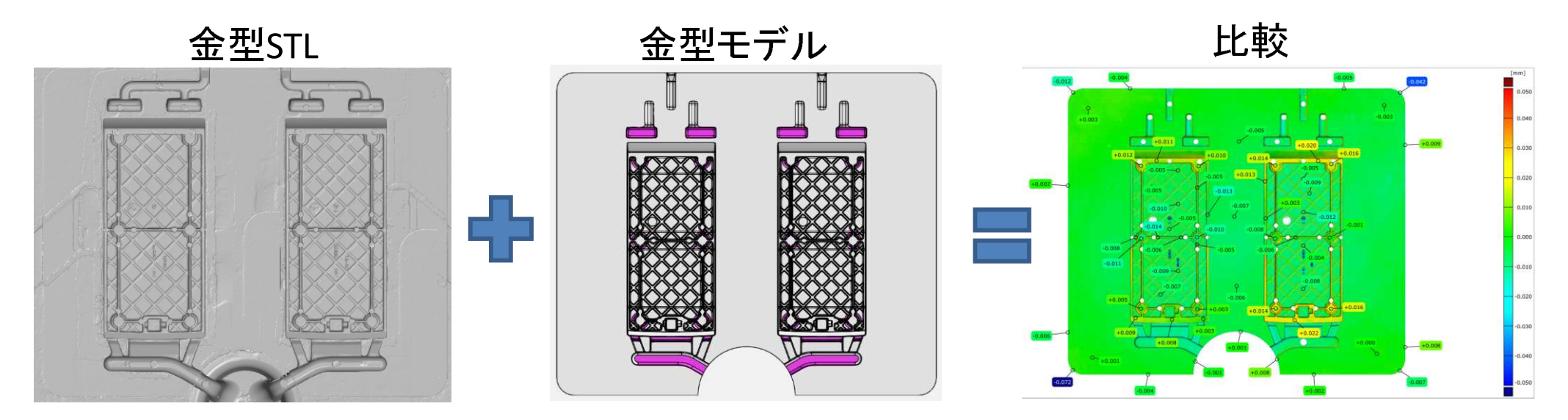

#### |図面通りに3D型モデルを作 -&./0123456\*78

### 誰もが(新人でも)狙い通りに金型が出来ているか 比較結果を基に、容易に確認する事が出来る。

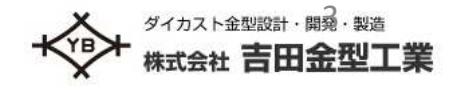

#### 4 /7 ATOS活用事例2(修理金型に使用)

 $-$ 

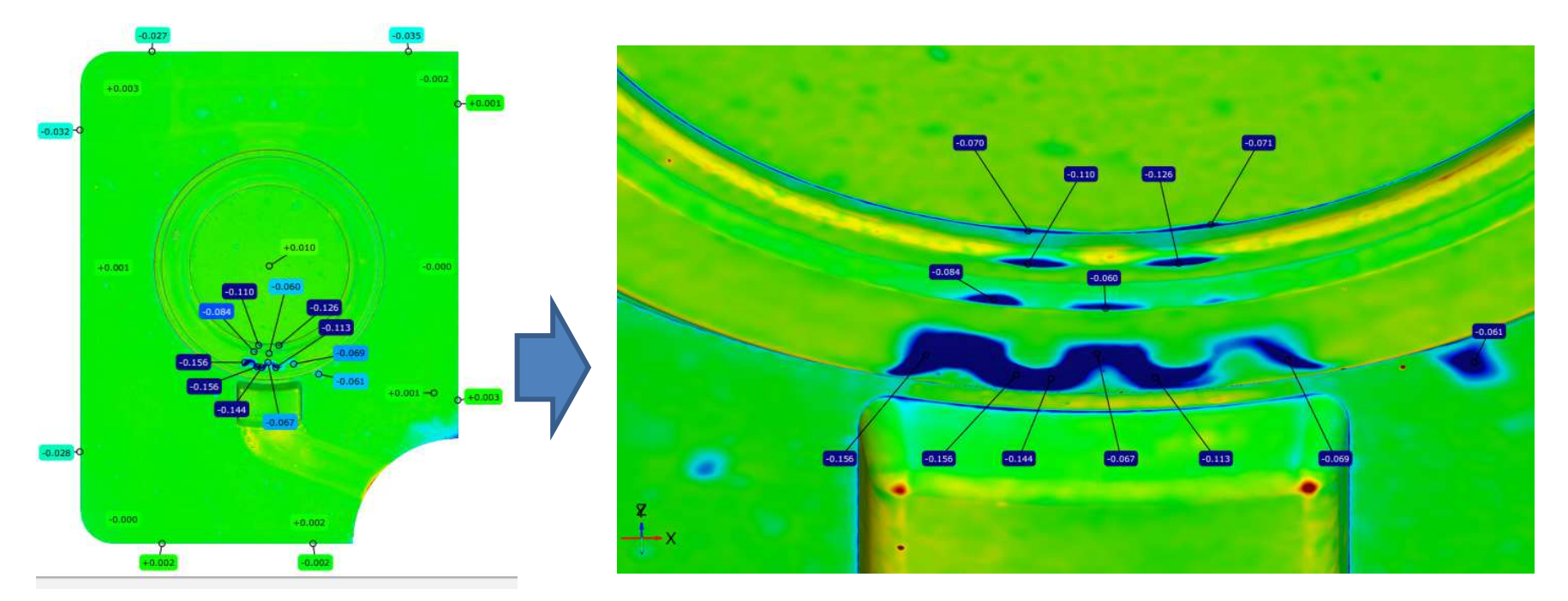

#### 3/7と同じ流れで比較を行 青色が溶損箇所でATOS見方は7/7で解説しています

**D.キX /났'l**  比較測定する事で金型の状態が鮮明になり | 寸 乙 乙 一 修正指示を的確に行う事が出来る。(修正工数削減、確実な復元に役立つ)

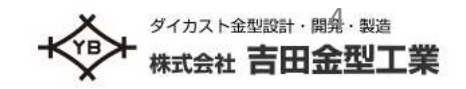

### ATOS活用事例3(鋳造品に使用)

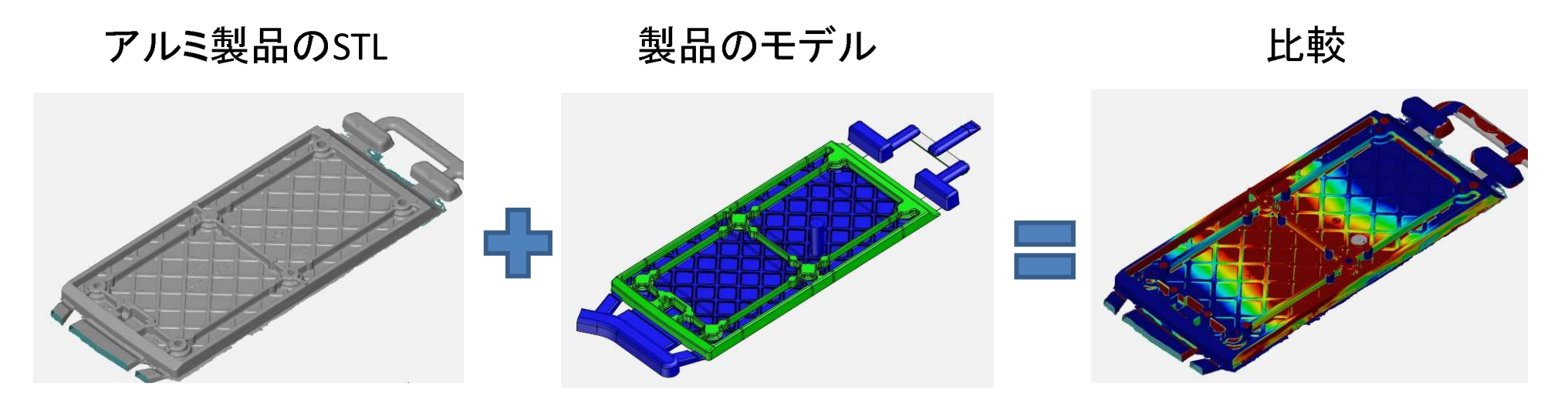

^\_`ab`cdef[\ghiYZQQQQQYYYYYYYQDQQQQQQQQQQQQQQQQQQQQ

### 製品STLと製品モデルを比較し金型設計前に製品歪み状況を把握する事で金型狙い寸法を決める事が出来る。

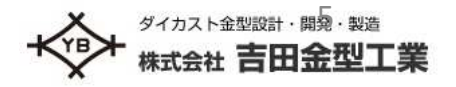

5 /7

# ATOS活用効果

3次元 点測定

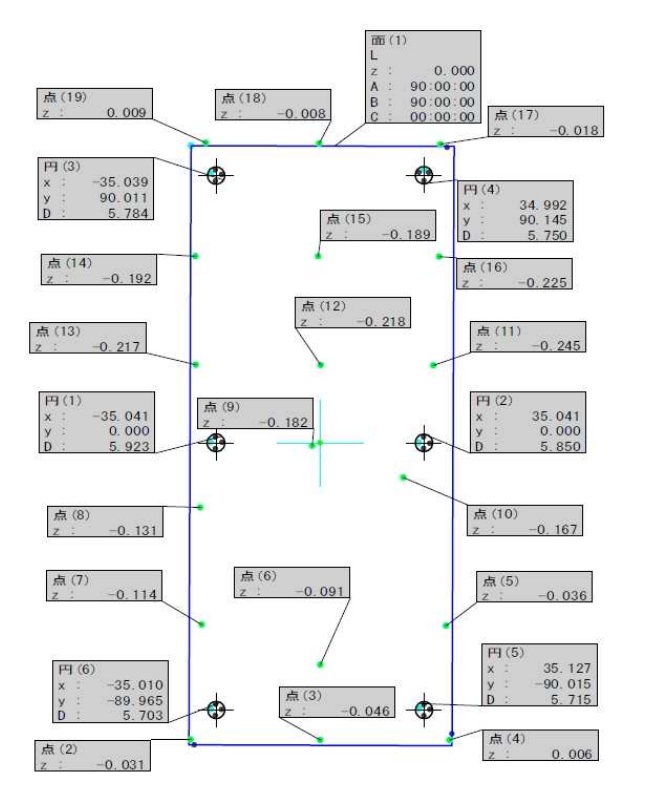

定 ATOS 面測

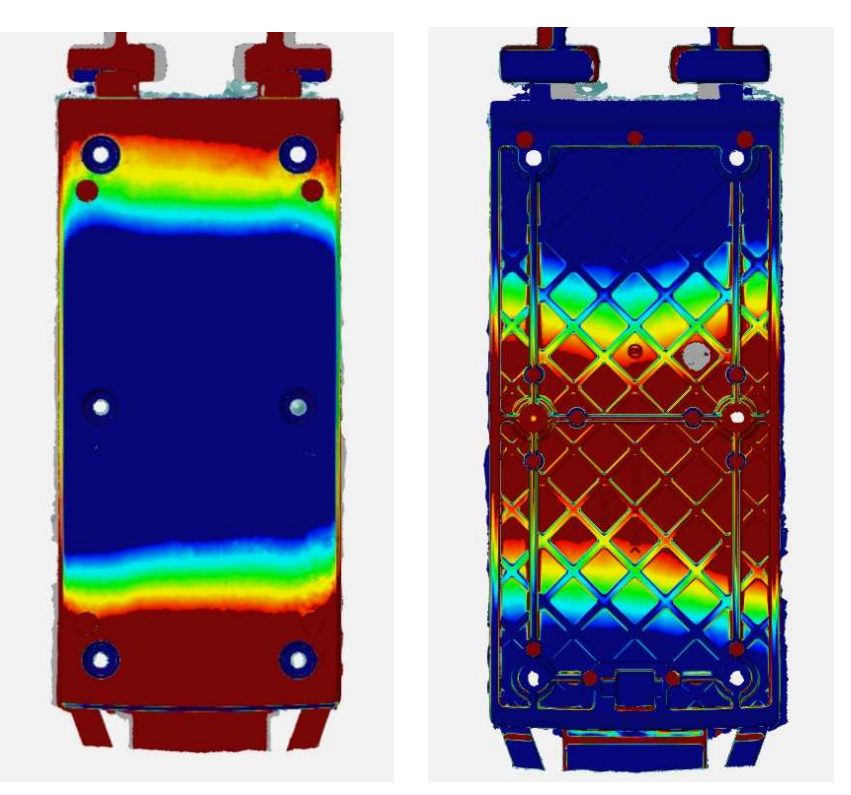

面で捉える(立体的に)事で、詳細な反りや歪みの状況を把握でき、その数値を金型に反映させる事によりより良い製品を生産出来る金型を提供出来る。

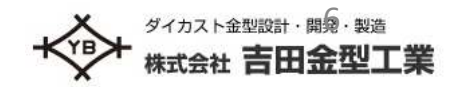

## ATOSの見方解説

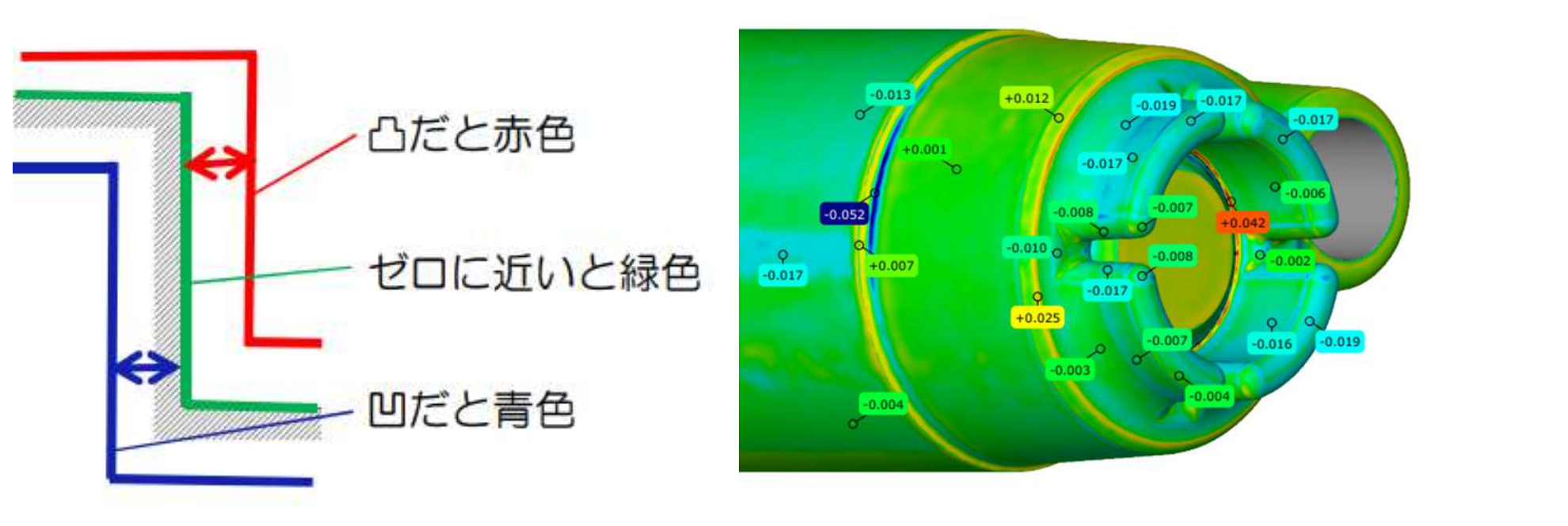

金型STLと金型モデルを比較し金型の状態を凹凸量として色と数値で表す事が出来る。 実体がなくても確認が出来る為、従来の3次元測定で起こりうる測り忘れを無くす事が出来る。

7 /7

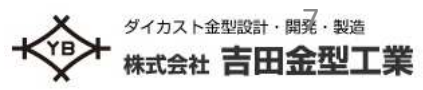